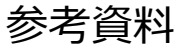

## ■公式サポーターズクラブへのご加入(登録)方法

【手順1】ラグビーワールドカップ 2019 日本大会の公式ホームページへアクセスするため、 1)インターネット検索エンジンで「大会公式サポーターズクラブ」と入力・検索 または、2 [「http://www.rugbyworldcup.com/supporters」](http://www.rugbyworldcup.com/supporters)と入力・検索

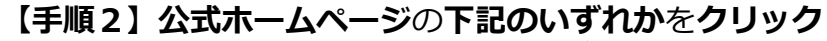

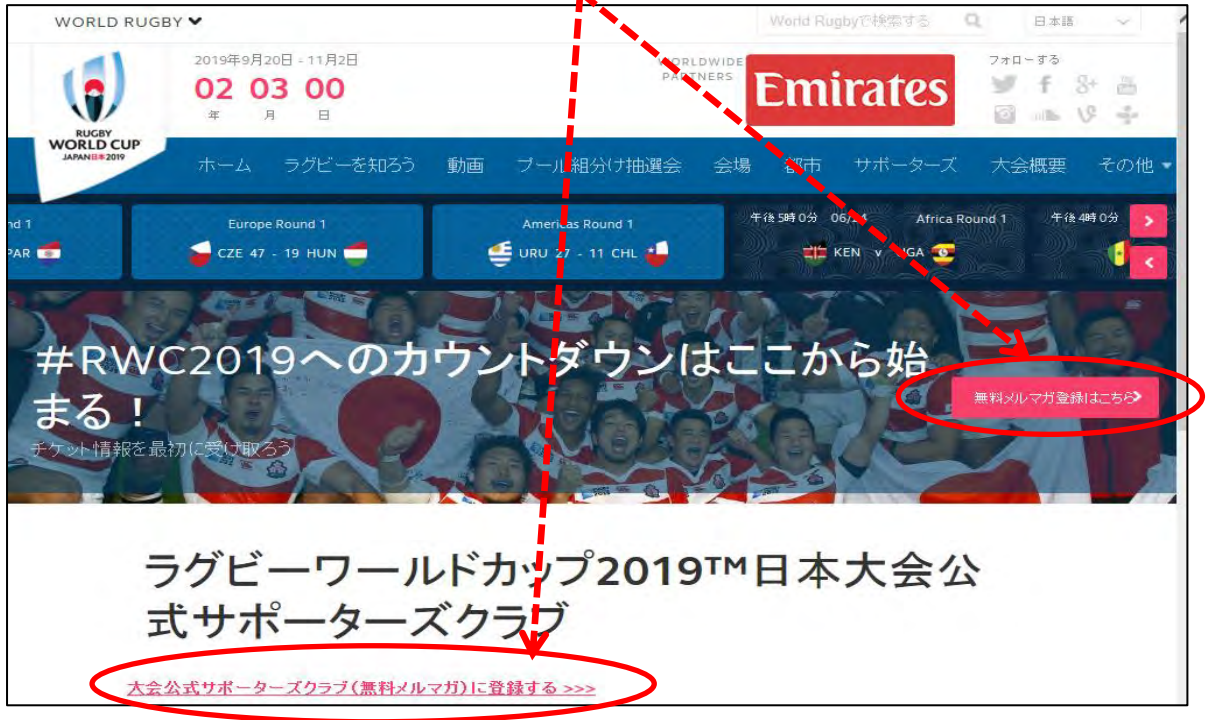

【手順3】メールアドレスや居住都道府県等の項目を入力し、仮登録メール送信をクリック (※氏名や住所、電話番号等の入力は不要です。)

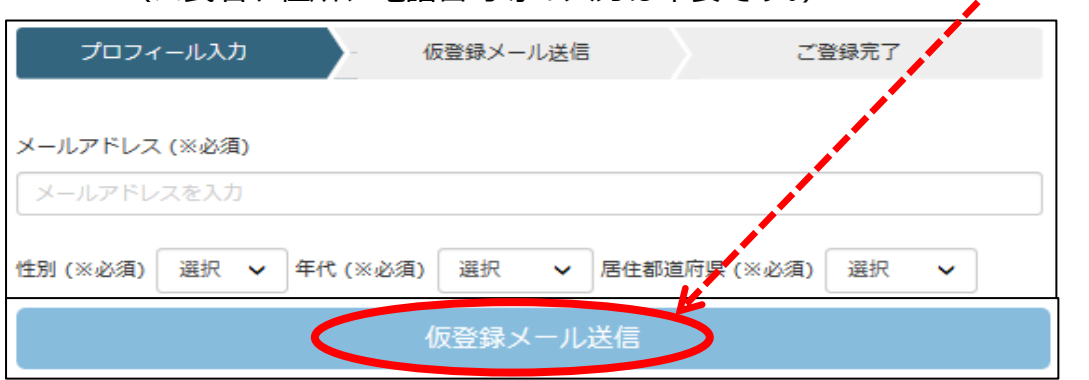

## 【手順4】登録したメールアドレスに「仮登録完了」メールが届きますので、下記をクリック すれば登録完了です(会員登録完了のメールが届きます)

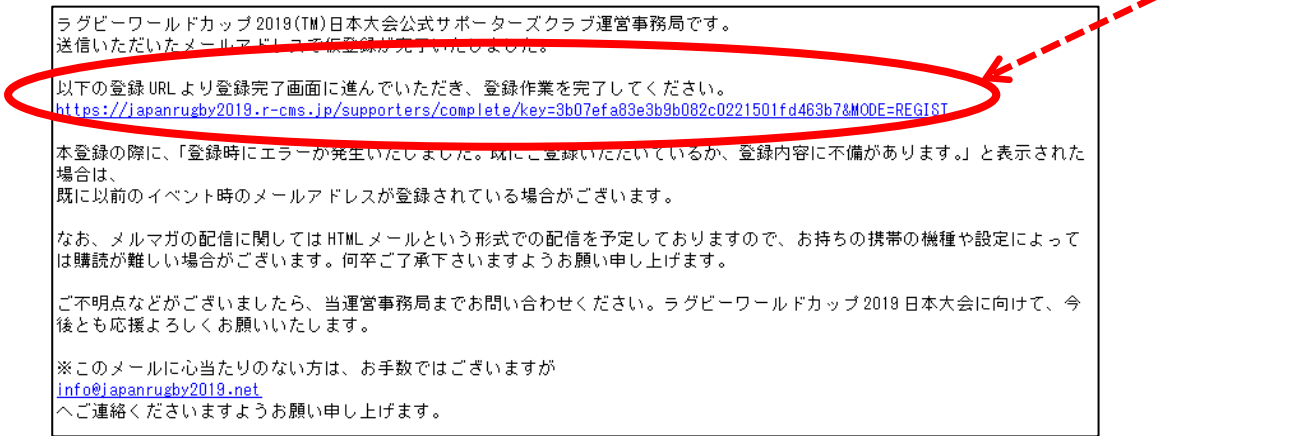